# **Wiringkit**

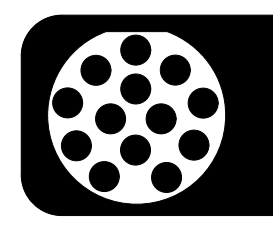

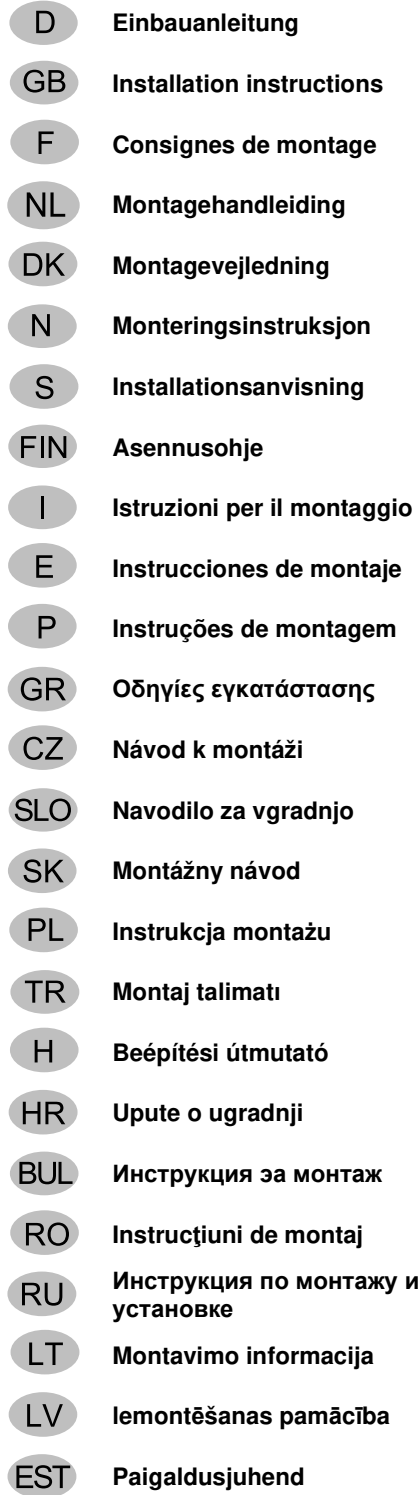

# **Einbauanleitung 701504**

### **SKODA**

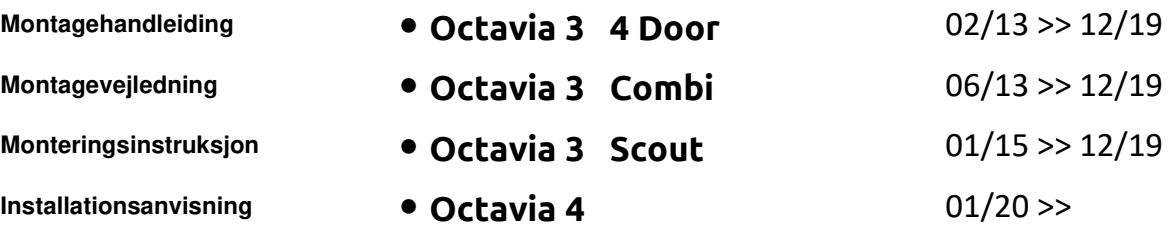

- **Asennusohje Octavia 4 Combi** 01/20 >>
- 
- 
- 

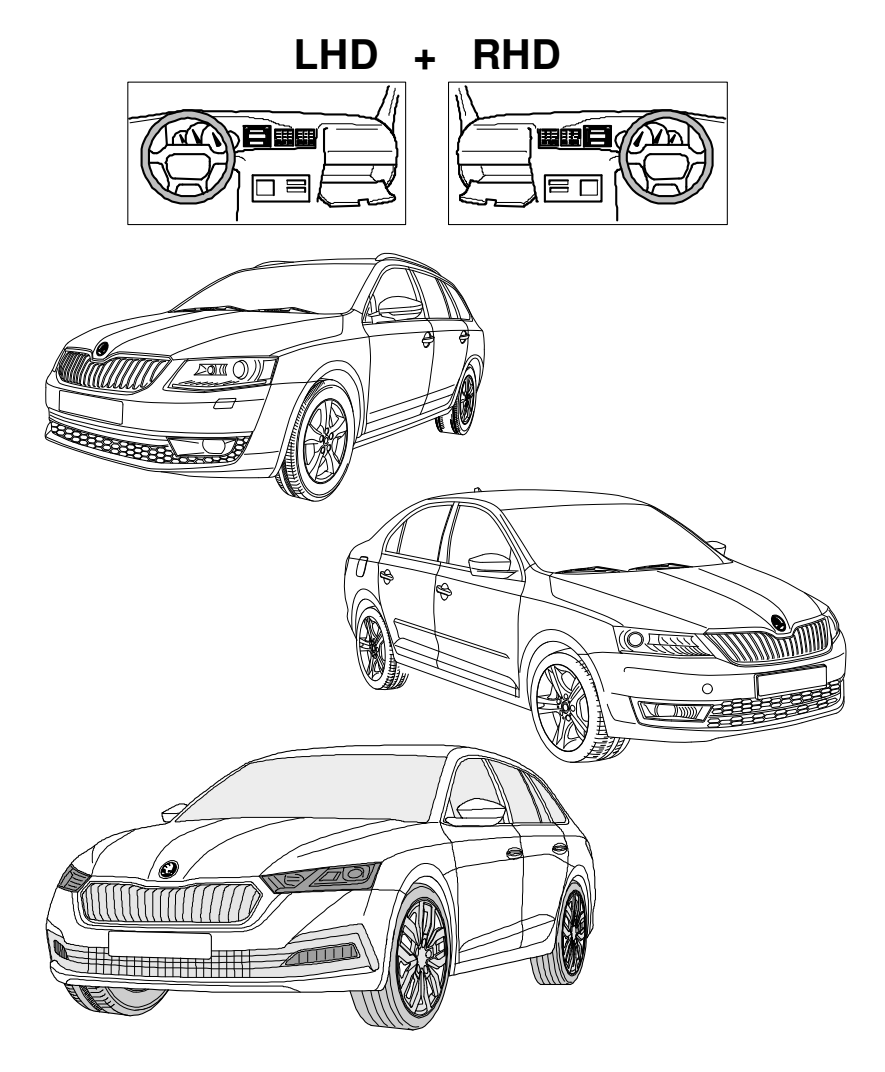

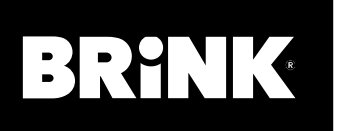

**Your perfect fit**  brink.eu

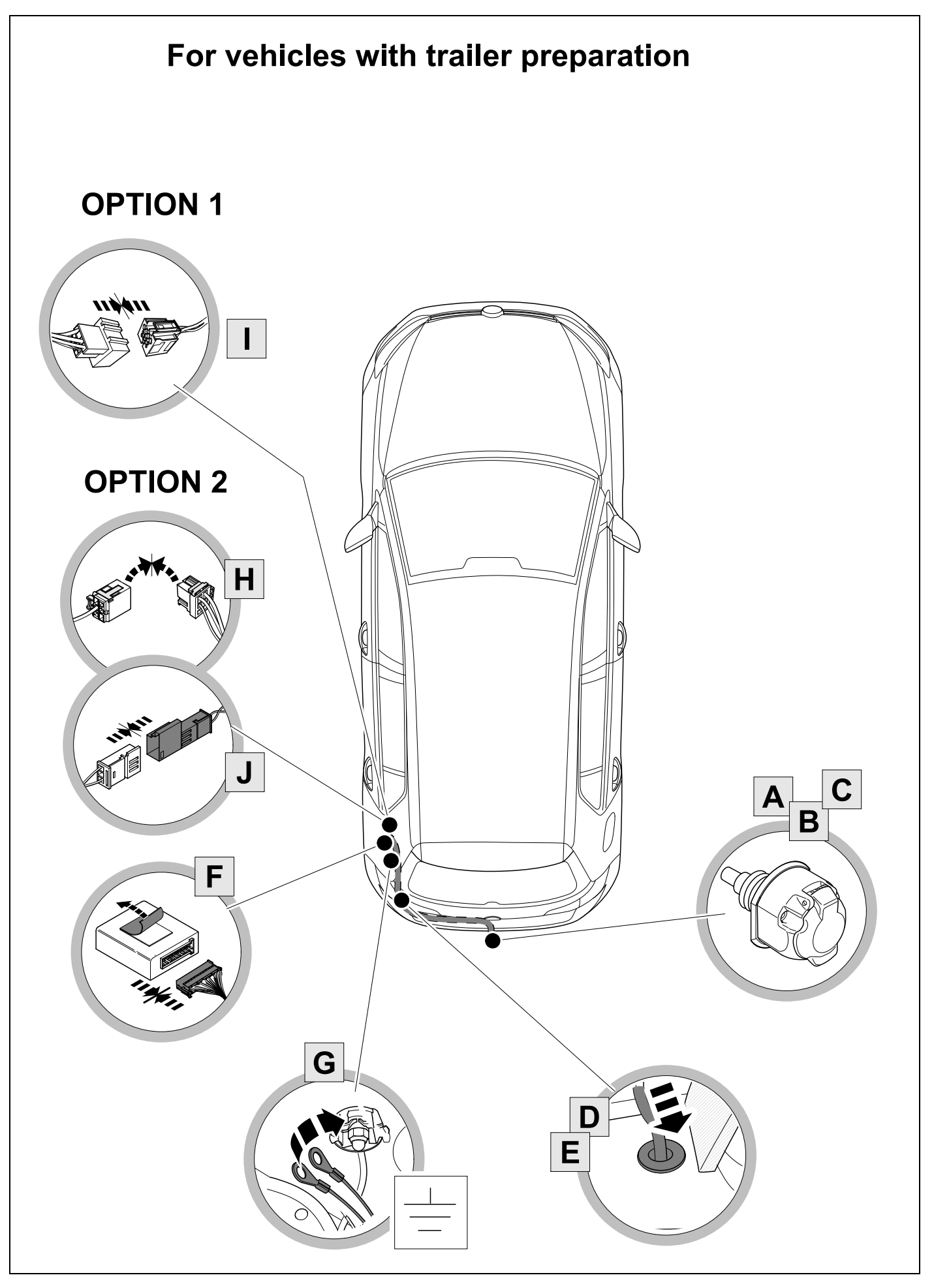

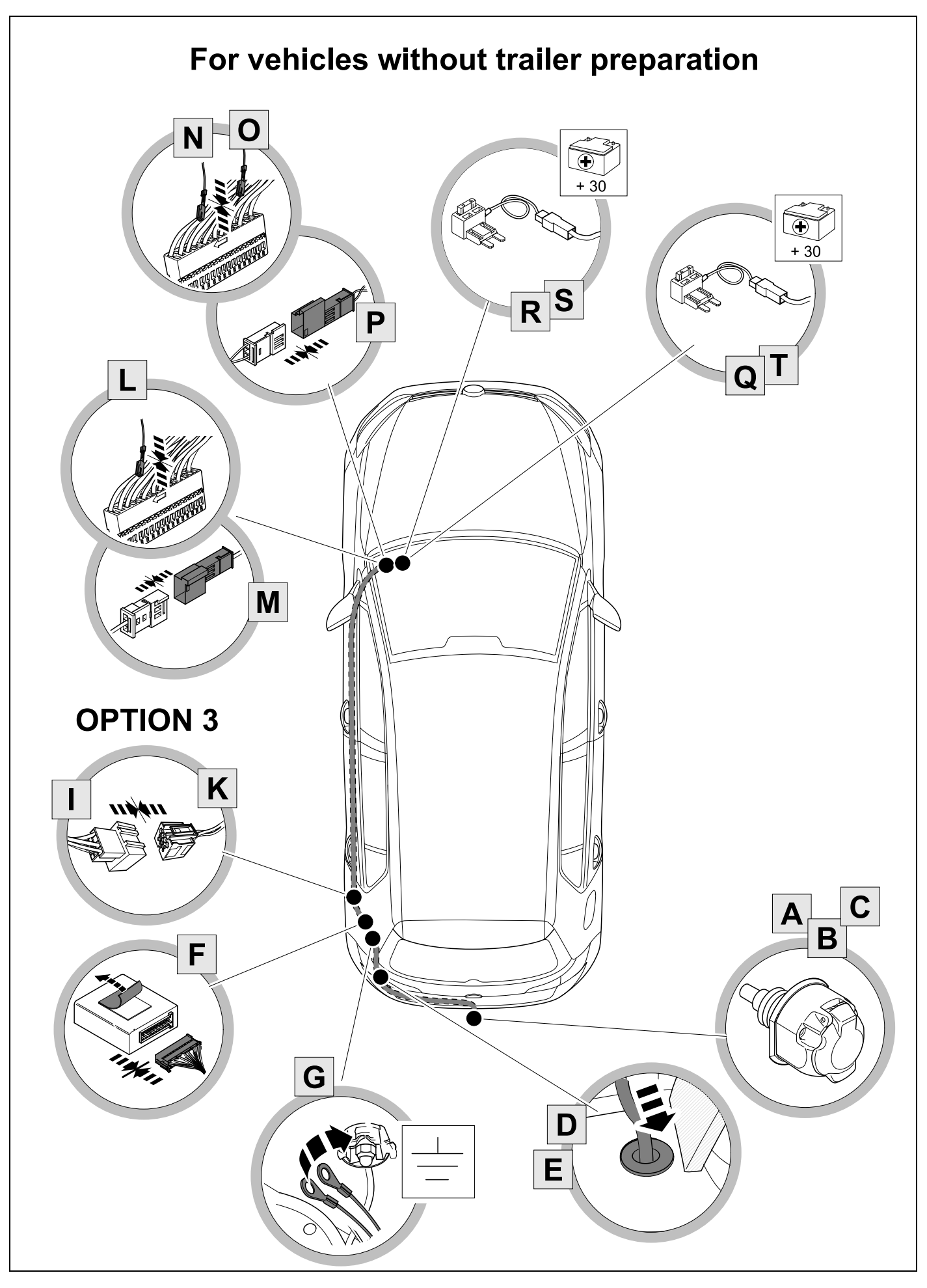

KIT

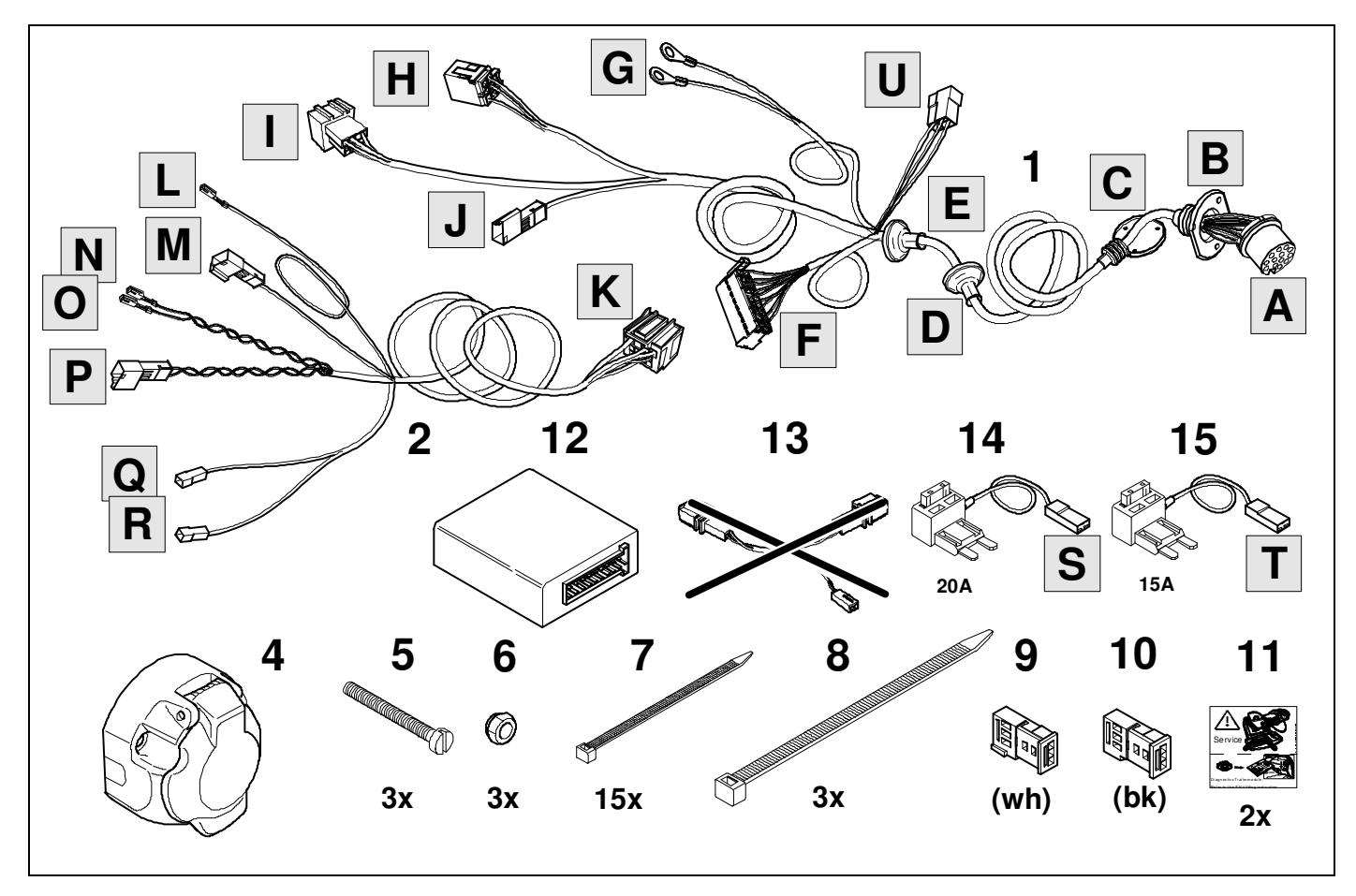

**TOOLS** 

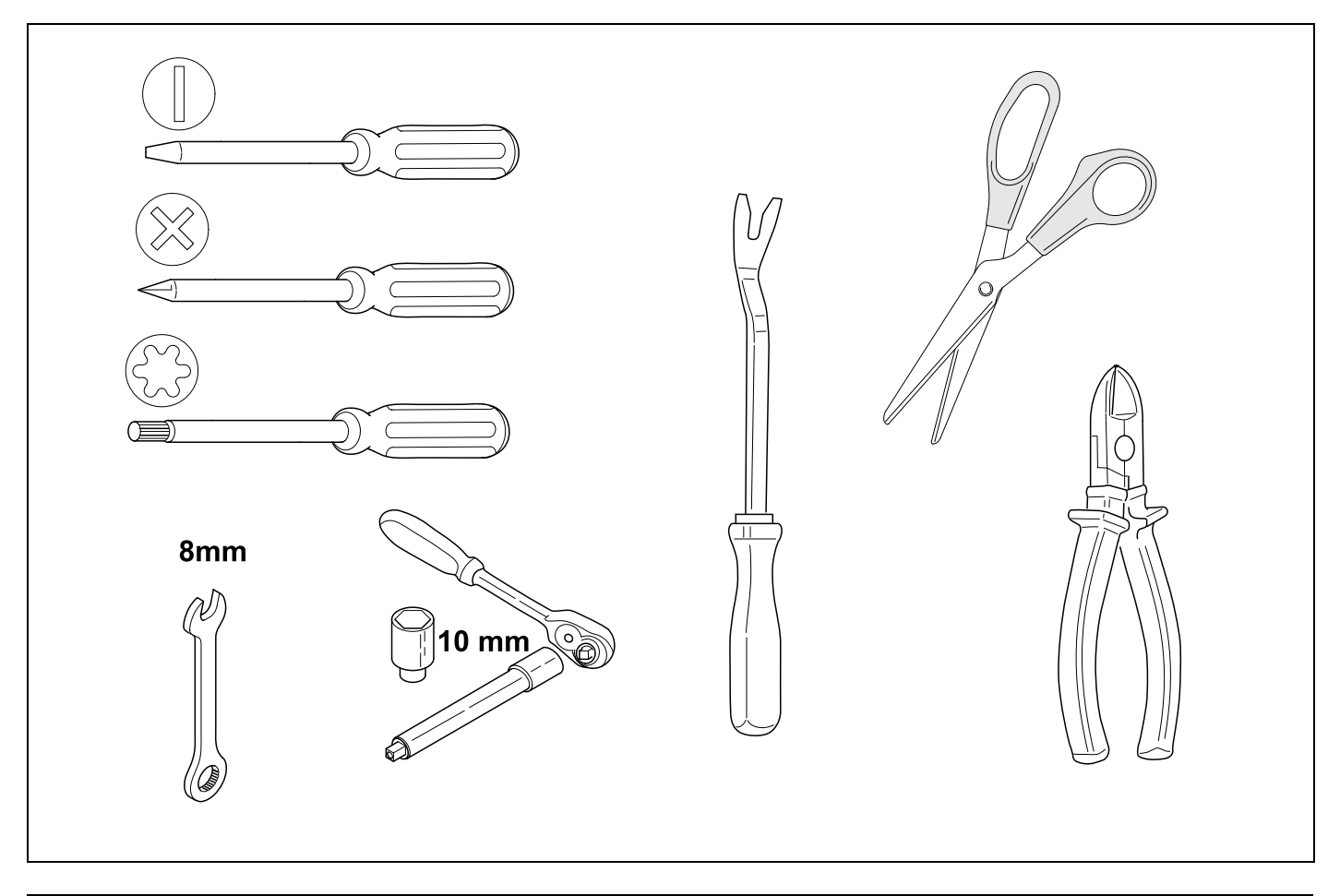

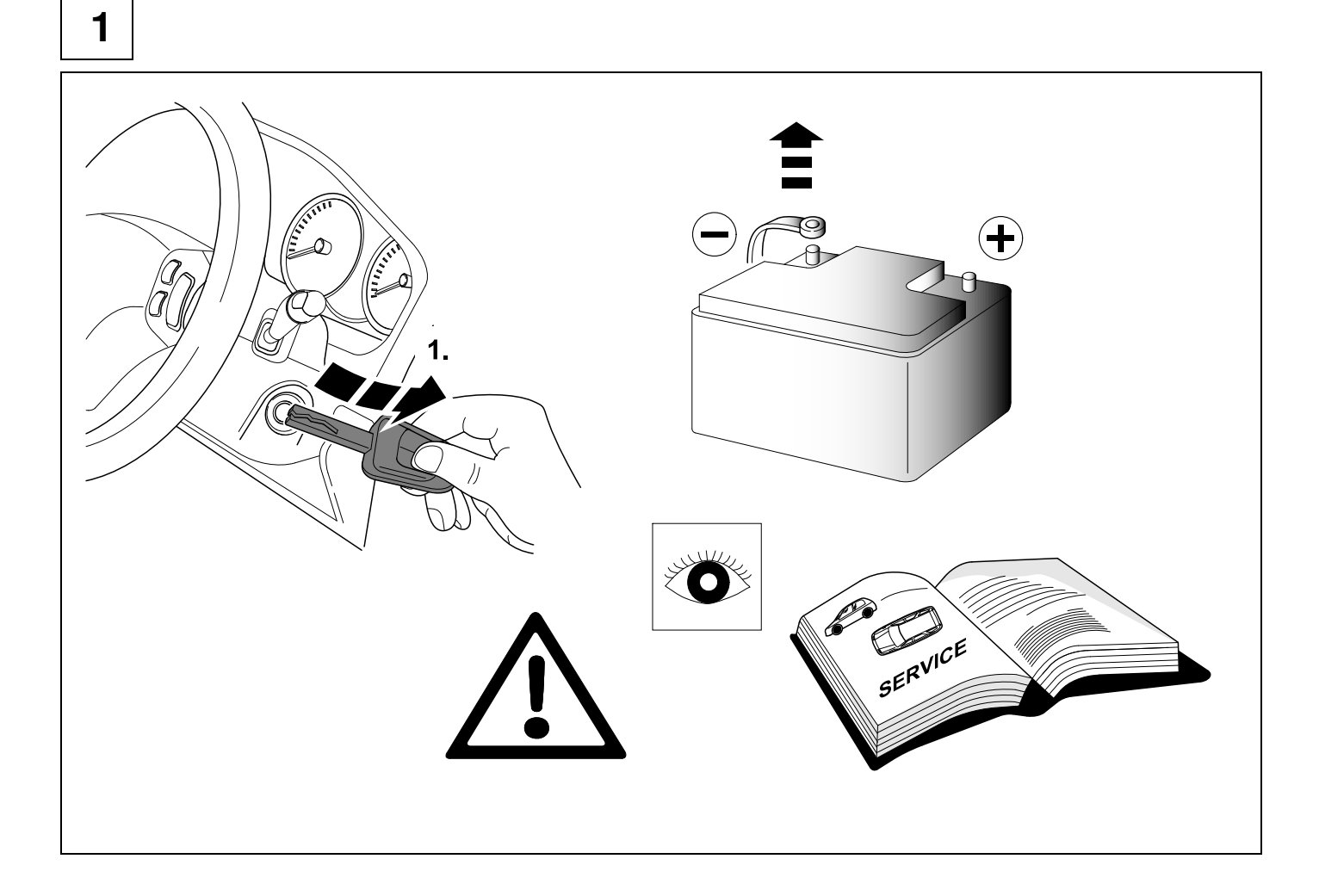

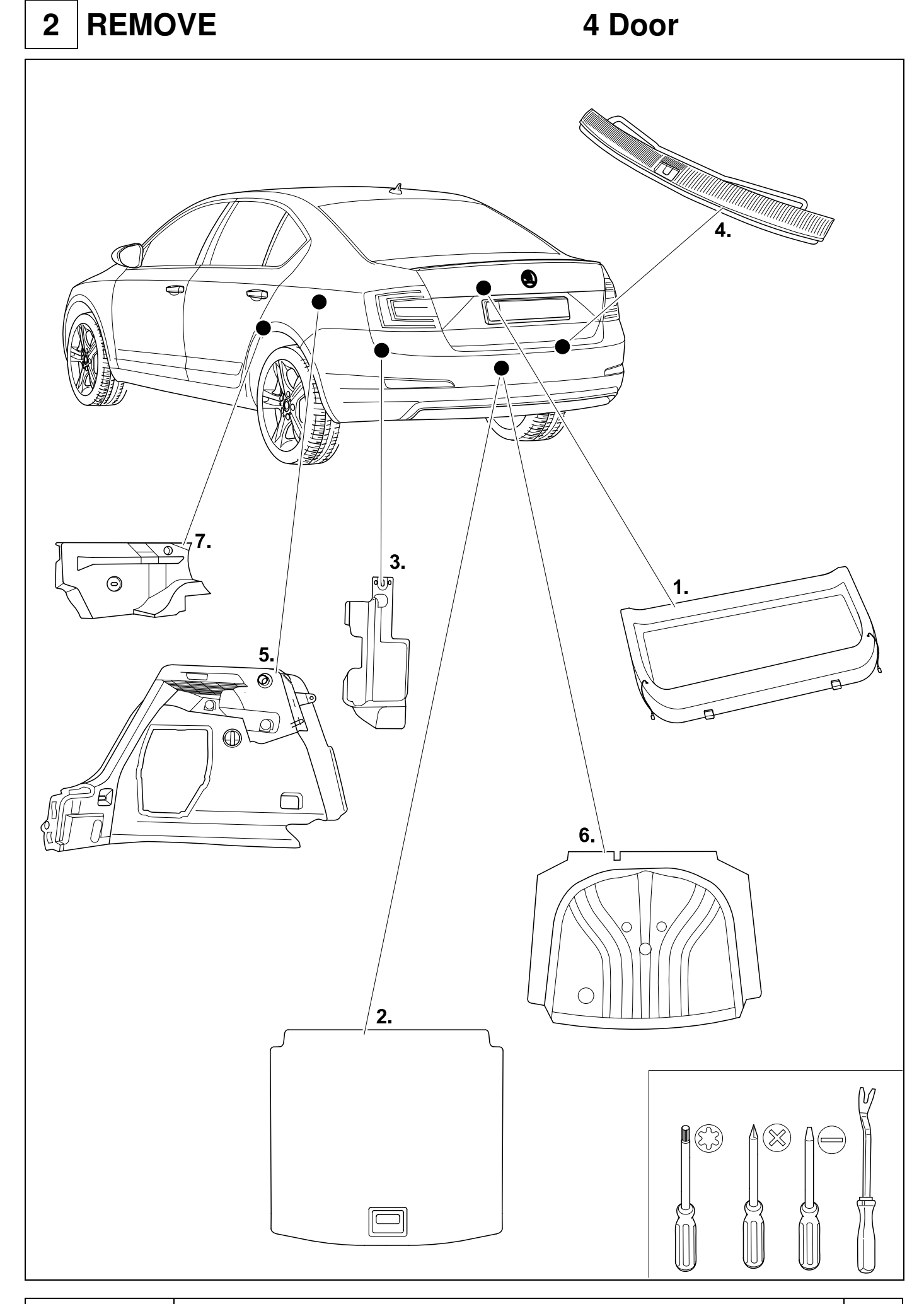

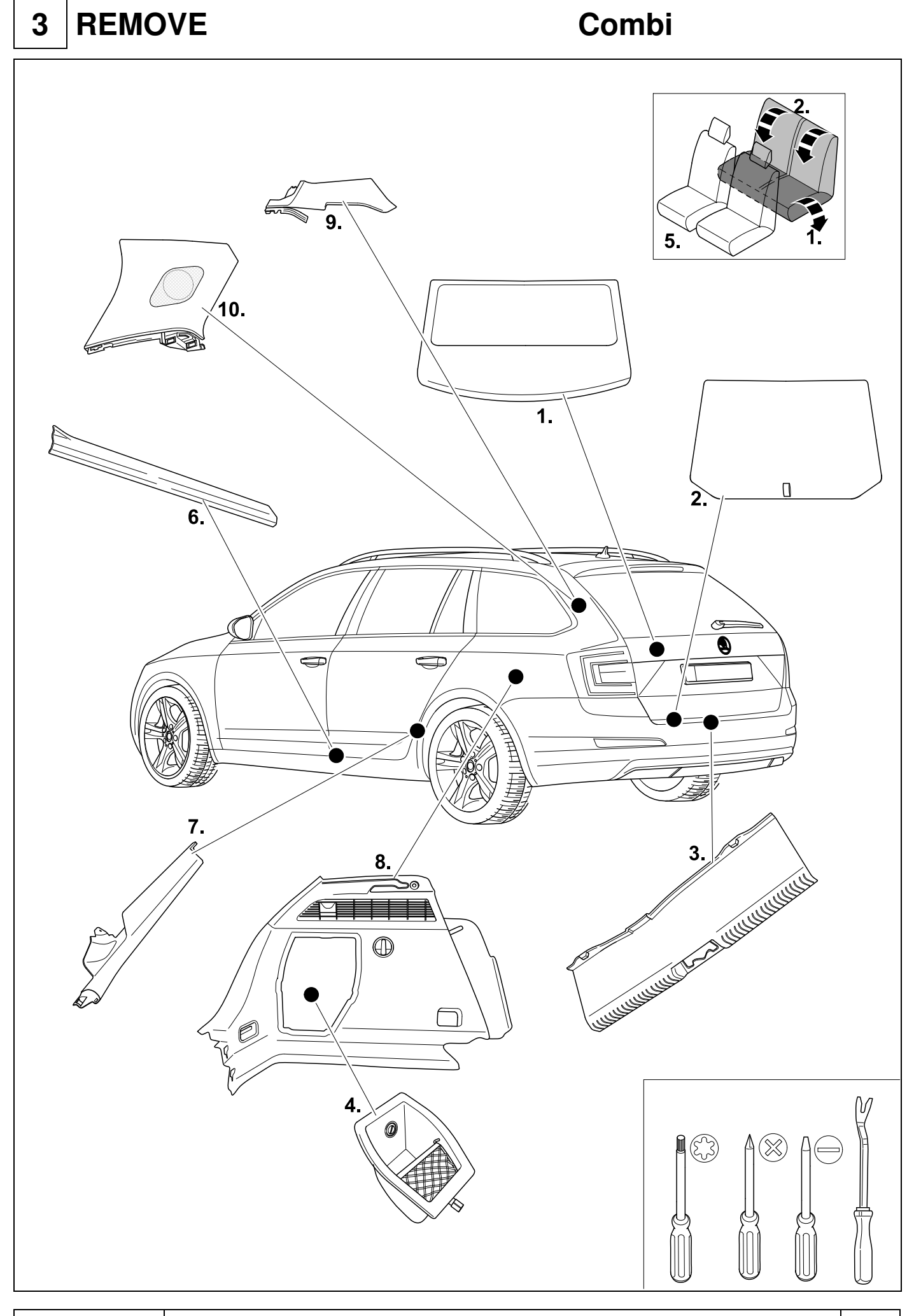

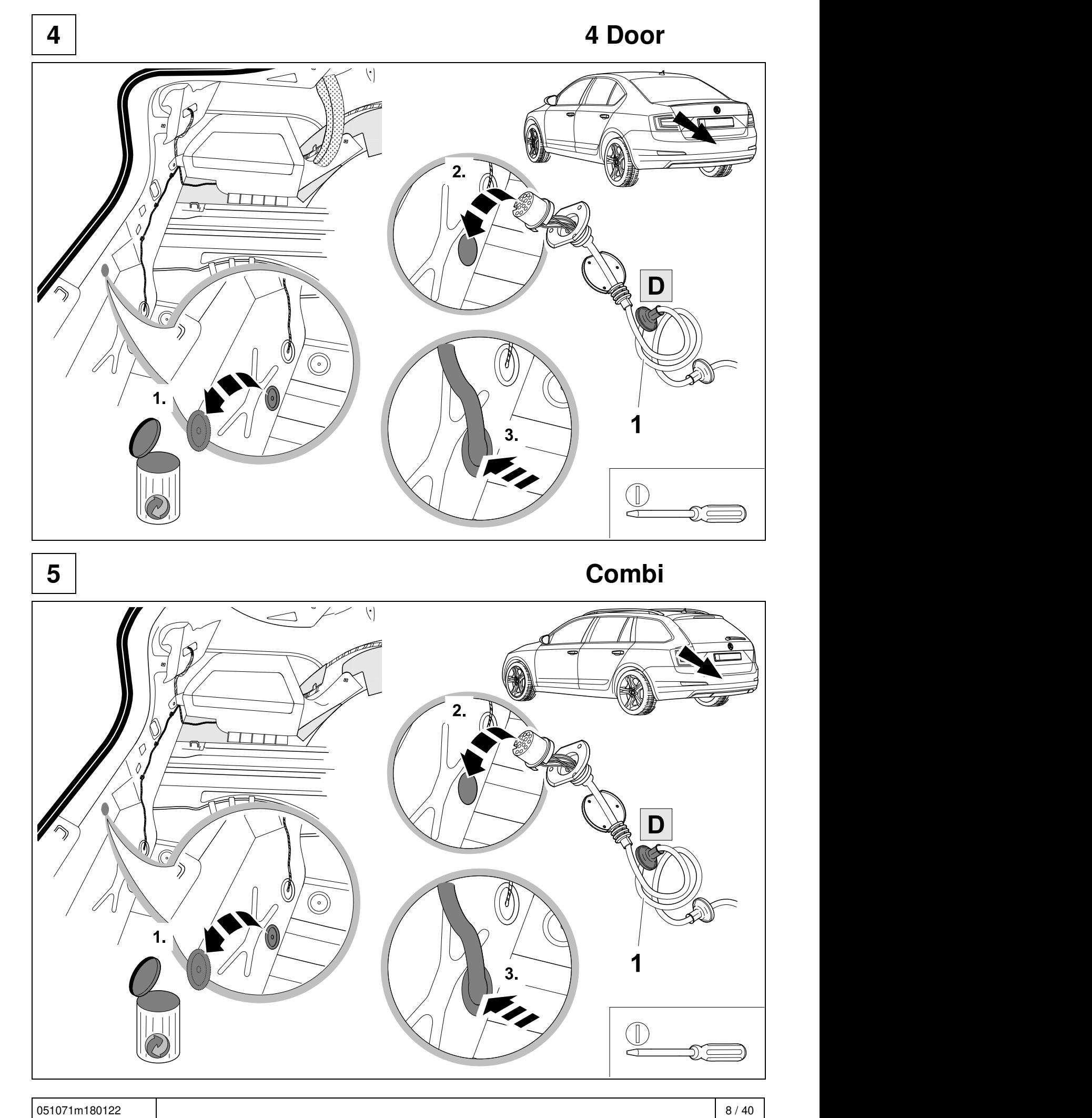

![](_page_8_Picture_0.jpeg)

![](_page_9_Figure_0.jpeg)

**9 10** 

![](_page_10_Picture_344.jpeg)

![](_page_10_Picture_345.jpeg)

![](_page_10_Picture_346.jpeg)

![](_page_11_Figure_0.jpeg)

 $12$ 

![](_page_11_Figure_2.jpeg)

![](_page_12_Figure_0.jpeg)

![](_page_13_Figure_0.jpeg)

![](_page_14_Figure_0.jpeg)

![](_page_15_Figure_0.jpeg)

![](_page_15_Picture_92.jpeg)

![](_page_16_Figure_0.jpeg)

![](_page_17_Figure_0.jpeg)

![](_page_18_Figure_0.jpeg)

![](_page_19_Figure_0.jpeg)

051071m180122 20 / 40

![](_page_20_Figure_0.jpeg)

051071m180122 21 / 40

![](_page_21_Picture_0.jpeg)

![](_page_22_Figure_0.jpeg)

![](_page_23_Figure_0.jpeg)

![](_page_24_Figure_0.jpeg)

![](_page_25_Figure_0.jpeg)

051071m180122 26 / 40

![](_page_26_Figure_0.jpeg)

![](_page_27_Figure_0.jpeg)

![](_page_28_Figure_0.jpeg)

![](_page_28_Figure_1.jpeg)

![](_page_28_Picture_2.jpeg)

**47 CHECK** 

![](_page_28_Picture_4.jpeg)

# $\left| \begin{array}{c} \mathbf{48} \end{array} \right|$  OPTIONAL<br>**A**  $\left| \begin{array}{c} \mathbf{48} \end{array} \right|$   $\Rightarrow$  **BRINK Trailer Simulator** for 7p and 13p sockets 765069

**49 CHECK** 

![](_page_29_Figure_2.jpeg)

![](_page_30_Picture_2.jpeg)

### Need help programming this wiringkit?

If possible, we provide tips in our manuals on how the vehicle can be coded. It is always possible that more or different coding steps are required for your specific vehicle. That is why we recommend the use of Jifeline.

Jifeline codes your vehicle online with the most up to date knowledge.

**52 OPTION 2 Octavia 4**

# **IMPORTANT**

# **UNBLOCK VEHICLE ECU BEFORE CODING**

**53 OPTION 2 Octavia 4 Unblock vehicle ECU - Option A: Online**

![](_page_31_Figure_1.jpeg)

![](_page_32_Figure_1.jpeg)

![](_page_33_Figure_0.jpeg)

## **56 OPTION 4 Octavia 4 - vehicle coding**

![](_page_34_Picture_1.jpeg)

## **57 OPTION 4 Octavia 4 - vehicle coding**

![](_page_35_Picture_2.jpeg)

### **Codage avec VCDS, attention:**

La procédure de codage ou ďactivation du fonctionnement avec remorque décrite cidessous sert uniquement ďorientation générale et peut varier fortement ďun modéle a l'autre (motorisatio n I équipement). Le cas échéant, il peut s'avérer nécessaire ďadapter moins ou ďautres dispositifs de commande.

- **Une fois la connexion avec VCDS établie, mettre l'appareil de commande «69 fonctionnement** avec remorquen sur «codén dans  **\_19 la liste ďassemblage théorique**
- **Codage EZE\_09 (appareil de commande de la centrale électrique électronique; Login 31347)** Diagnostic / Pian de mise en réseau / Autodiagnost ic appareil de commande, codage hitch\_ecu > installed; Véhicules depuis (MJ 2017 >>) Ajustement > canal - intégration de l'unité de remorque > installée
- **Codage ZKS\_46 (Systéme de commodité de module Central)** trailer monitoring > mettre actif trailer control unit > monté
- **Codage\_03 (Electronique de freinage; Login 61378)**  Ajustement > canal – stabilisation de la remorque, valeur sur > activé
- **Codage SWA\_3C (l'aide au changement de voie)** ECU for draw bar > with ECU for draw bar
- **Codage SCH\_17 (tableau de commande insert)** Remorque > oui
- **Codage RFK\_6C (Systéme de caméra de recul)**  equipment ahk > monté
- **Codage STF\_74 (Systéme de commande de chassis)** Remorque > monté
- **Codage EPH\_76 (aide au stationnement appareil de commande)**

Remorque > dispositif de remorque; démontable a la main

- **Codage DiS\_13 (régulateur de distance appareil de commande, possibilité Login 20103**) Control module for towing sens > monté ou Control module for trailer recognition > monté (Byte 03 Bit 03)
- **Codierung FFF\_A5 (capteurs avant appareil de commande)** AAG > coded
- **Codage HDE\_6D (appareil de commande de l'électronique du hayon électrique)**  Remorque > monté

### **Remarque importante sur le codage ou sur l'activation du fonctionnement avec remorque**

Les réglages mentionnés ci-dessus sont effectués dans le réseau de bord du véhicule et sauvegardés localement. Lors des mises a jour générales du logicieldu véhicule (par exemple dans le cadre de travaux de maintenance ou de réparation) , ces réglages peuvent dans certaines circonstances ětre écrasés et supprimés. Dans ce cas, l'activation dufonctionnement avec remorque doit ětre a nouveau actualisée localement aprés la mise a jour. L'activationlocale peut le cas échéant ětre causées par des remarques de diagnostic relatives au fonctionnement avec remorque susceptib les ďětre générées lors de la comparaison entre valeurs théoriques/valeurs réelleseffectuée avec les valeurs conservées dans l'usine du constructeur..

### **Codifica con VCDS, attenzione:**

Esercizio rimorchio descritto qui di seguito serve esclusivamente come orientamento generale e puó variare radicalmente a seconda del modello (motorizzazione / dotazione). É possibile che meno o altre centraline debbano essere adeguate.

### **Dopo la connessione con VCDS, nella lista. \_19 ďinstallazione nominale la centrahna 69 Funzione rimorchio"** deve essere codificata.

- **Codifica EZE\_09 (centralina del sistema elettrico centrale elettronico; Login 31347)**  Schema di collegamento in rete / Autodiagnosi / centralina / codifica > hitch\_ecu > installed Veicolo da (MJ 2017>>) Regolazione ->canale-integrazione centralina rimorchio ->installata
- **Codifica ZKS\_46 (Sistema di convenienza di modulo centrale)**

 trailer monitoring > attivare / trailer control unit > installato

- **Codifica \_03 (Frenatura elettronica; Login 61378)**  Regolazione > canale – stabilizzazione rimorchio, cambio valore su > attiv
- **Codifica SWA\_3C (Cambio corsia Assist)** ECU for draw bar > with ECU for draw bar
- **Codifica SCH\_ 17 (lnserto cruscotto)** Trailer  $>$  si
- **Codifica RFK\_6C (sistema di telecamere retromarcia)** equipment\_ahk > installato
- **Codifica STF\_74 (sistema di controllo del telaio)** Rimorchio > installato
- **Codifica EPH\_76 (centralina ausilio di parcheggio)** Rimorchio > dispositivo rimorchio rimovible manualmente **Codifica DiS\_13 (centralina regolazione distanza, possibile Login 20103)**  Control module for towing sens > installato o

 Control module for trailer recognition > installato (Byte 03 Bit 03)

- **Codifica FFF\_A5 (centralina sensori frontali)**  $AAG > code$
- **Codifica HDE\_6D (centralina sistema elettronico coperchio portabagagli)**  Rimorchio > installato

### **Avvertenza importante per la codifica\_ o. l'attivazione per funzionamento con rimorchio**

Le impostazioni indicate in precedenza vengono effettuate nella rete di bordo del veicolo ememorizzate localmente. Nel caso di update generalidei software del veicolo (ad esempio n\_ell'ambito d\_ei lavori di assistenza e messa a punto), in part1colan circostanze é possibile sovrascrivere e cancellare nuovamente queste impostazioni. ln questo caso dopo l'update deve essere nuovamente aggiornata localmente l'attivazione per funzionamento con rimorchio. Le avvertenze di diagnosi in riferimento al funzionamento con rimorchio , generate durante una comparazione dei valori nominali/effettivi con i dati inseriti in fabbrica dal costruttore , potrebbero dipendere dall'attivazione locale

## **58 OPTION 4 Octavia 4 - vehicle coding**

![](_page_36_Figure_1.jpeg)

![](_page_37_Picture_1.jpeg)

![](_page_37_Picture_3.jpeg)

![](_page_37_Picture_4.jpeg)

051071m180122 38 / 40

### Status LED für Eigendiagnose | Status LED for self-diagnosis

![](_page_38_Figure_2.jpeg)

051071m180122 39 / 40

![](_page_39_Picture_0.jpeg)

![](_page_39_Picture_390.jpeg)